## **Konfiguracja konta pocztowego na nowym serwerze**

## Konfiguracja konta pocztowego w programie *Mozilla Thunderbird*

- Otwórz program Mozilla Thunderbird a następnie otwórz konfiguracja konta email
- W oknie **Konfiguracja konta e-mail** wpisz Imię i nazwisko, adres e-mail oraz hasło
- Następnie zaznacz **IMAP (zdalne foldery)** lub POP3 **(poczta lokalnie na komputerze)** i kliknij przycisk **Konfiguracja zaawansowana**

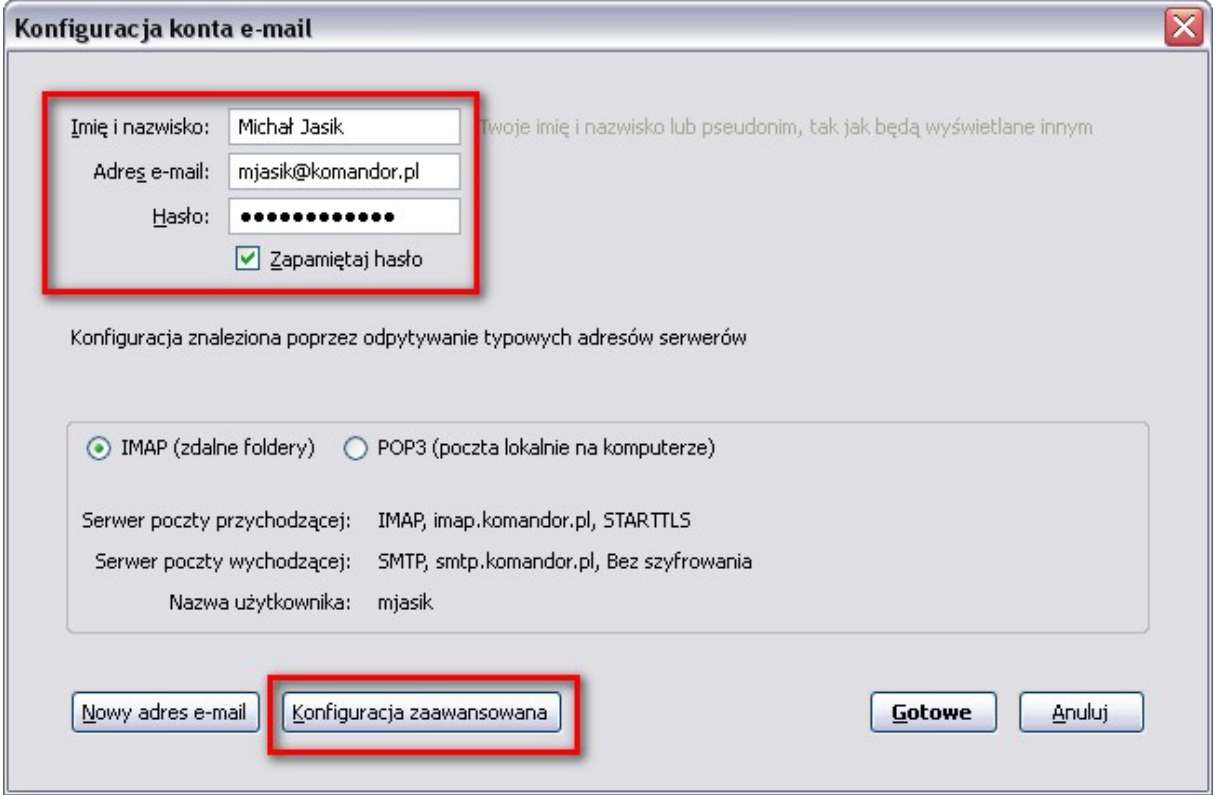

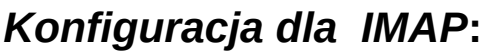

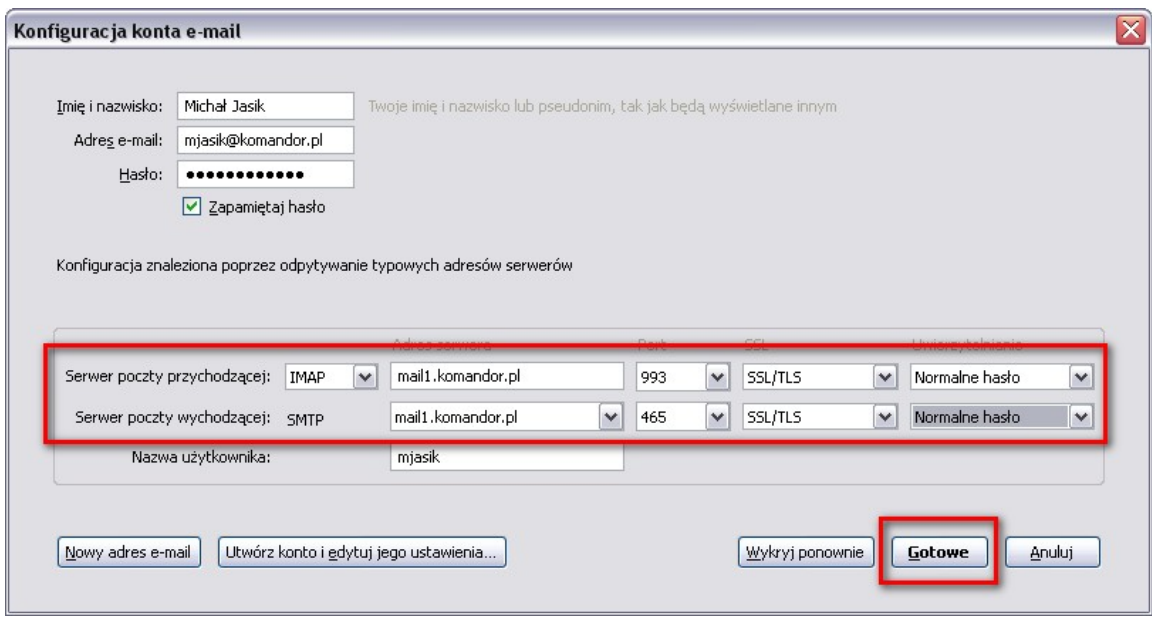

- Dla Serwera **poczty przychodzącej IMAP**:
	- <sup>o</sup> Adres serwera: *mail1.komandor.pl*
	- <sup>o</sup> Port *993*
	- <sup>o</sup> SSL: *SSL/TLS*
	- <sup>o</sup> Uwierzytelnienie: *Normalne hasło*
- Dla serwera **poczty wychodzącej SMTP**:
	- <sup>o</sup> Adres serwera: *mail1.komandor.pl*
	- <sup>o</sup> Port: *465*
	- <sup>o</sup> SSL: *SSL/TLS*
	- <sup>o</sup> Uwierzytelnienie: *Normalne hasło*
- Następnie kliknij przycisk **Gotowe**

*Konfiguracja dla POP3*

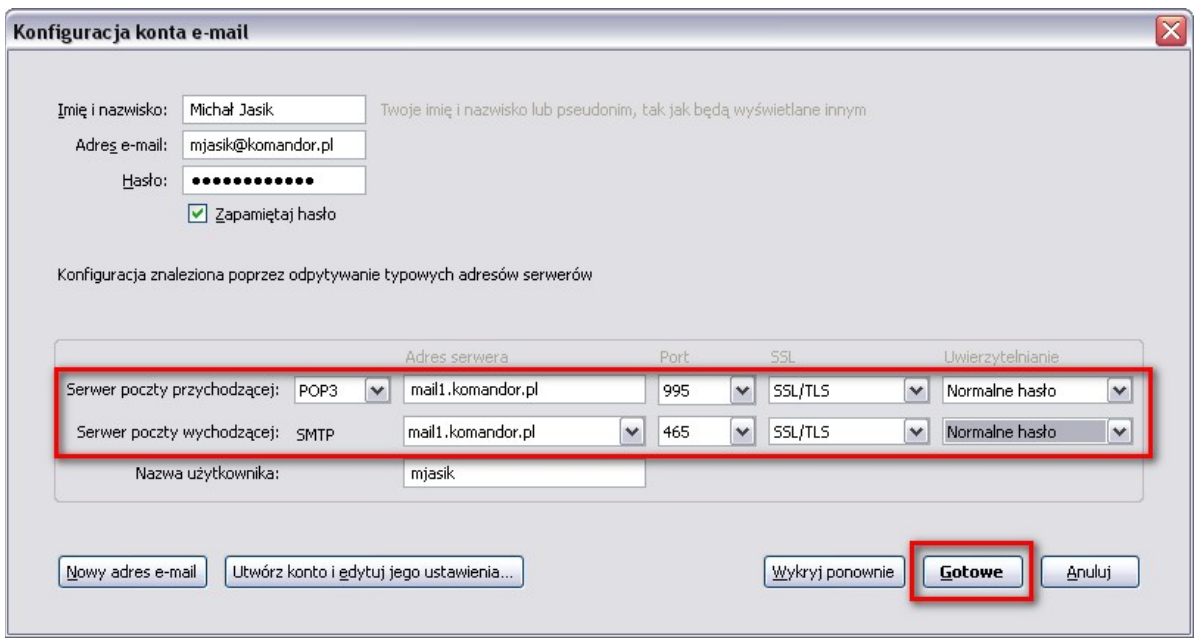

- Dla Serwera **poczty przychodzącej POP3:**
	- <sup>o</sup> *Adres serwera: mail1.komandor.pl*
	- <sup>o</sup> *Port 995*
	- <sup>o</sup> *SSL: SSL/TLS*
	- <sup>o</sup> *Uwierzytelnienie: Normalne hasło*
- Dla serwera **poczty wychodzącej SMTP:**
	- <sup>o</sup> *Adres serwera: mail1.komandor.pl*
	- <sup>o</sup> *Port: 465*
	- <sup>o</sup> *SSL: SSL/TLS*
	- <sup>o</sup> *Uwierzytelnienie: Normalne hasło*
- Następnie kliknij przycisk **Gotowe**

Jeśli skonfigurowałeś konto, a Twoja poczta nadal nie działa, sprawdź działanie poczty za pomocą strony internetowej *[https://webmail.komandor.pl](https://webmail.komandor.pl/)*.

Jeśli twoja poczta nadal nie działa, skontaktuj się z Administratorem.

*Dodatkowe informacje*

• dostęp do poczty można uzyskać również

- o logując się na stronie *[https://webmail.komandor.pl](https://webmail.komandor.pl/)* przeglądarka w opcjach musi mieć włączone TLS
- o przez dowolny program pocztowy (Outlook, TheBat, Thunderbird itp.)
- o przez telefon komórkowy *[https://help.komandor.pl/help/imap\\_tel/imap\\_tel.html](https://help.komandor.pl/help/imap_tel/imap_tel.html)*
- o przez telefon komórkowy aplikacja Poczta *[https://webmail.komandor.pl/horde/imp/redirect.php?autologin=&url=](https://webmail.komandor.pl/horde/imp/redirect.php?autologin=&url=%2Fhorde%2Fmimp%2Findex.php) [%2Fhorde%2Fmimp%2Findex.php](https://webmail.komandor.pl/horde/imp/redirect.php?autologin=&url=%2Fhorde%2Fmimp%2Findex.php)* webmail.komandor.pl i wybieramy opcję mimp.

W razie problemów skorzystaj ze strony pomocy https://help.komandor.pl lub skontaktuj się z Administratorem sieci.